*Note: this list contains proprietary information to DIRECTV. Special thanks to the volunteers who collected this material: DBSTalk users RobertE and Signal Labs member Litzdog911.*

# How to read this table:

A code may pop up during bootup or after running a system test. Generally it will be two digits, followed by three digits. The first two digits represent a problem as shown below.

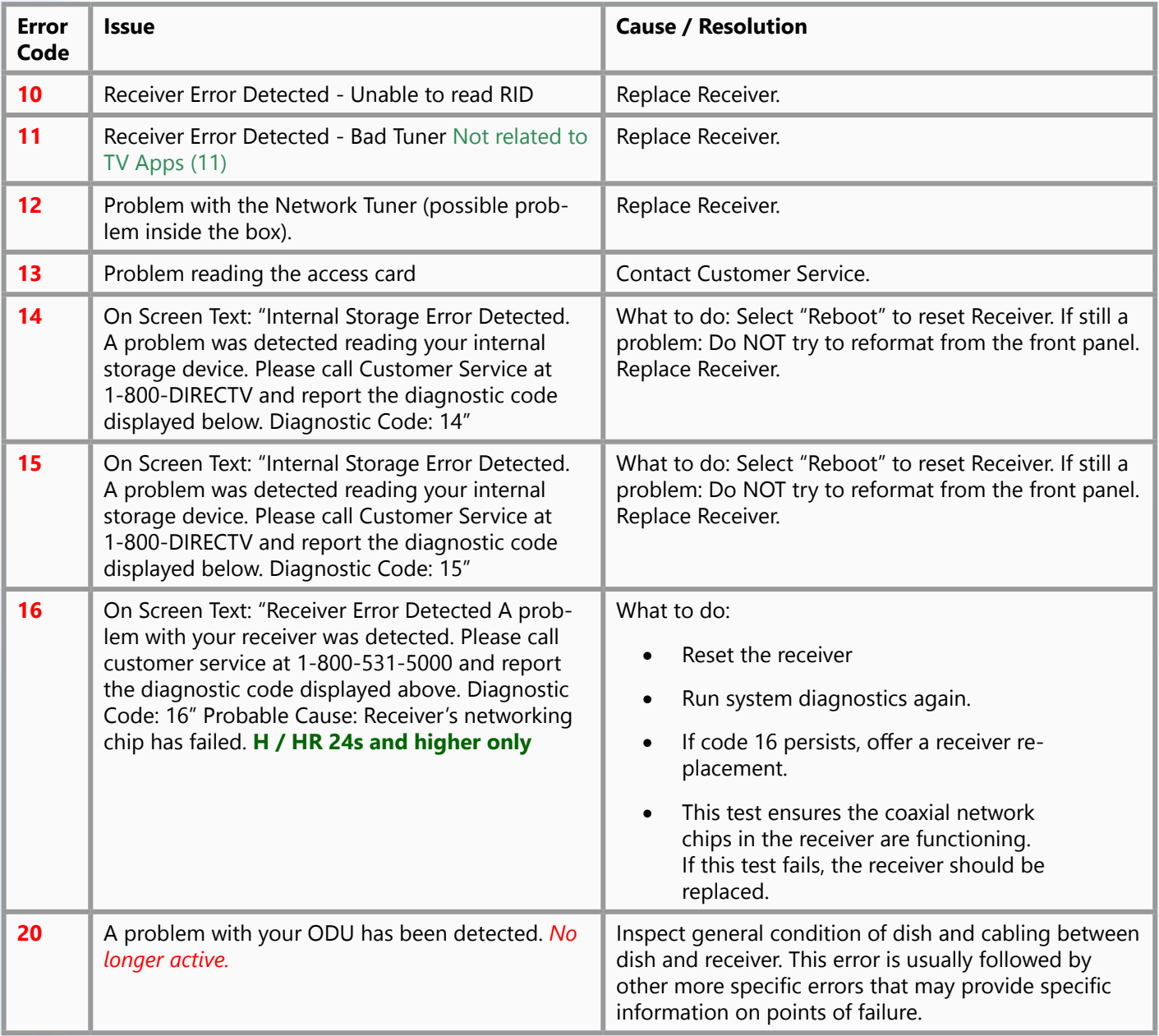

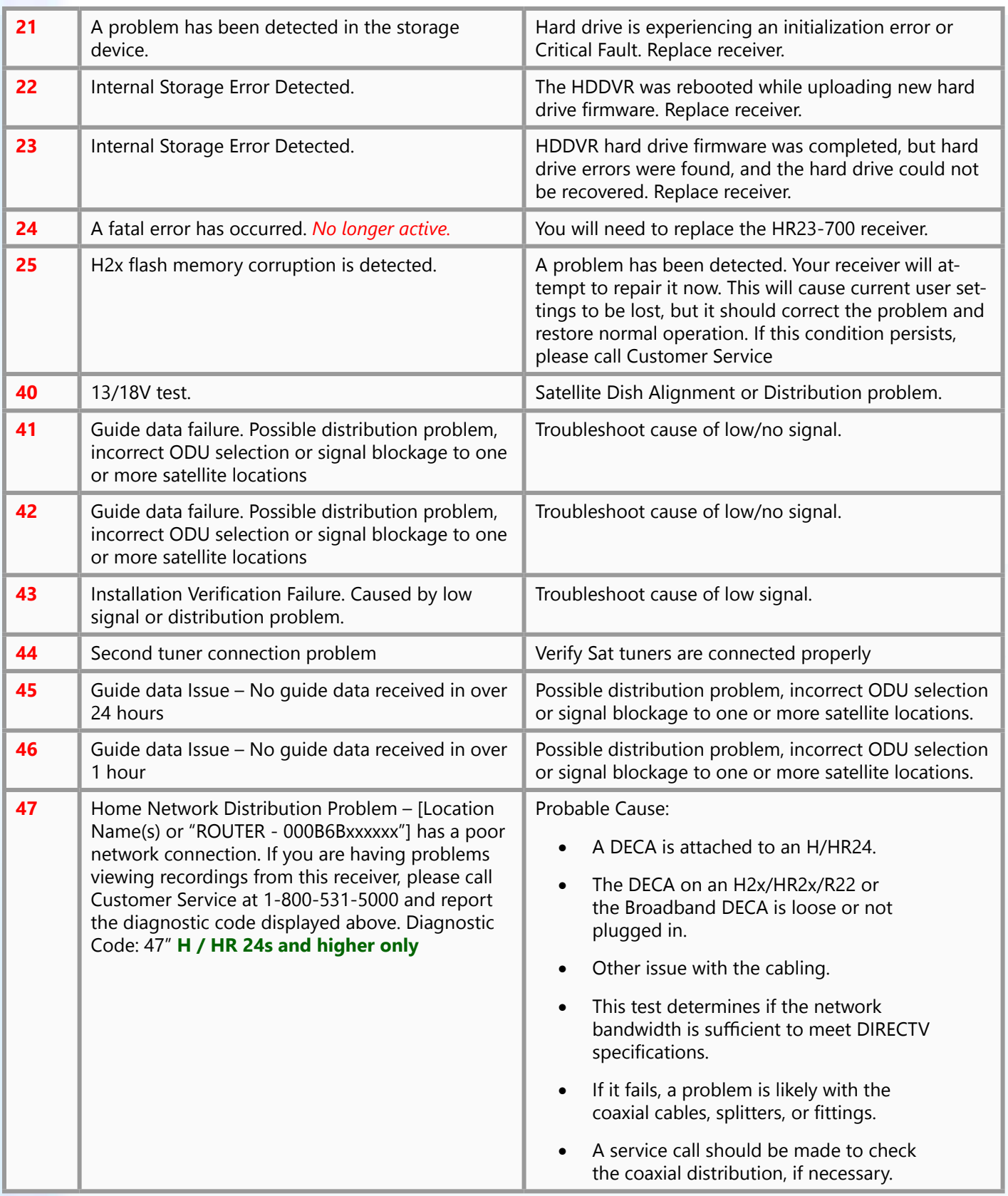

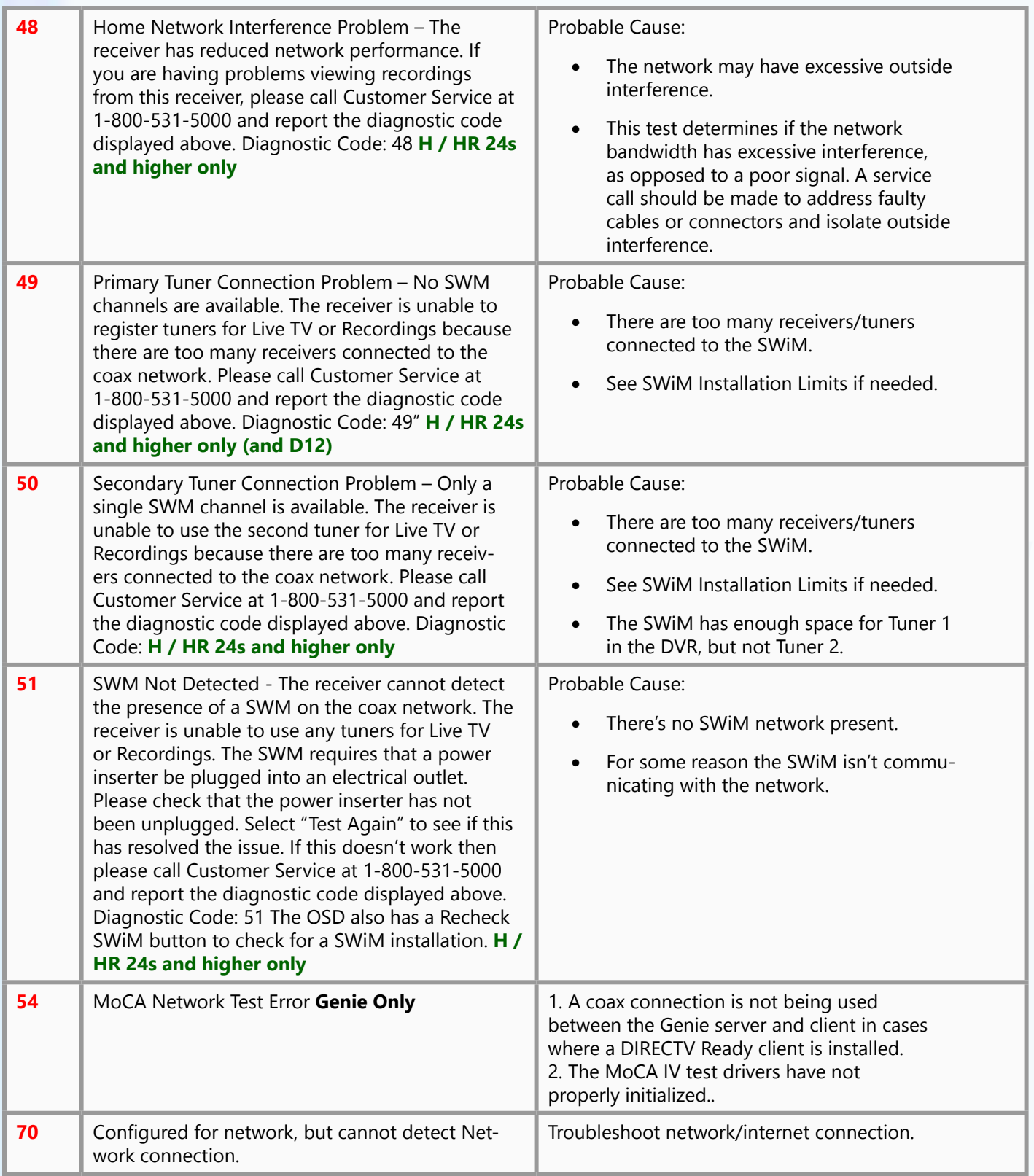

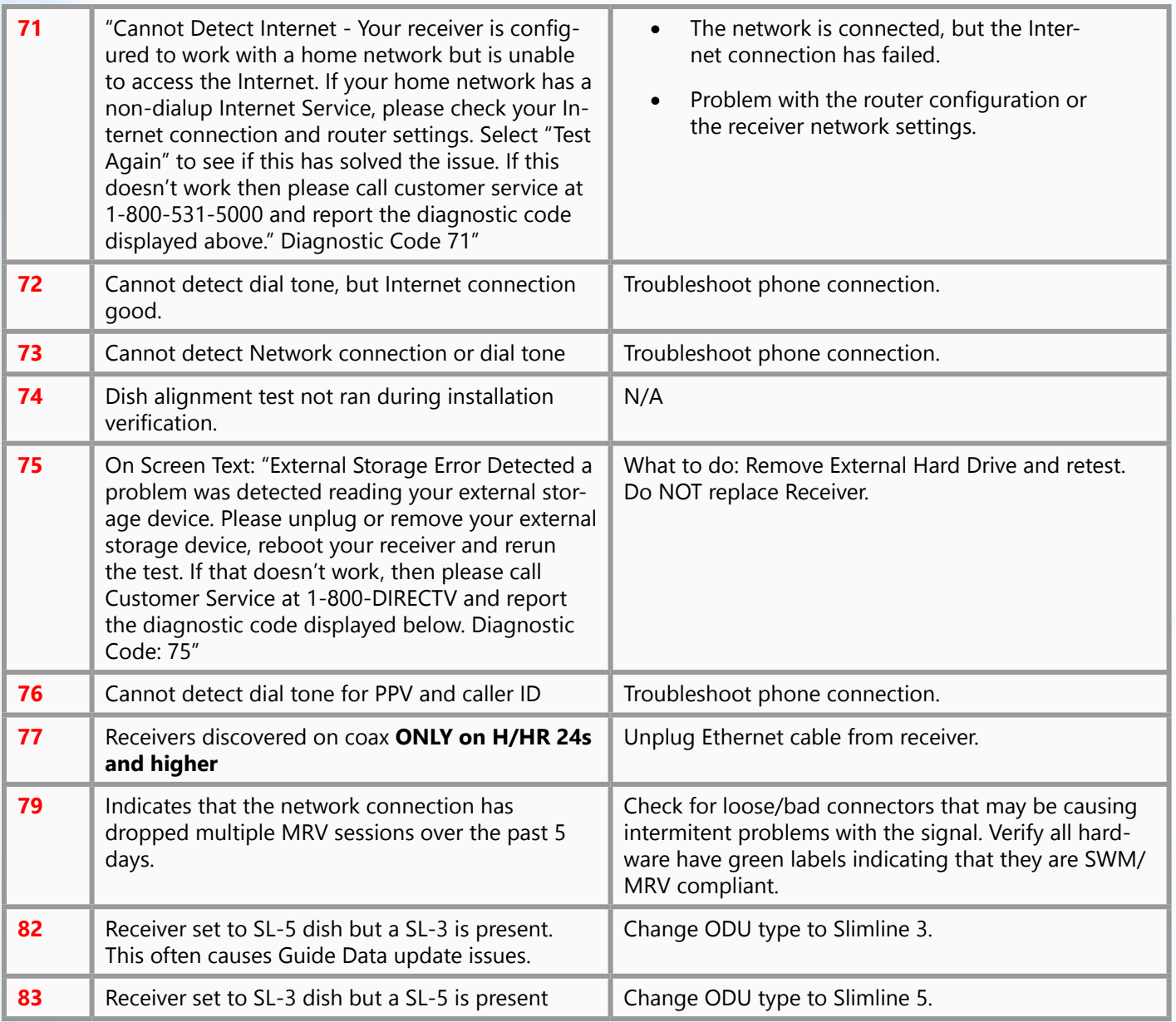

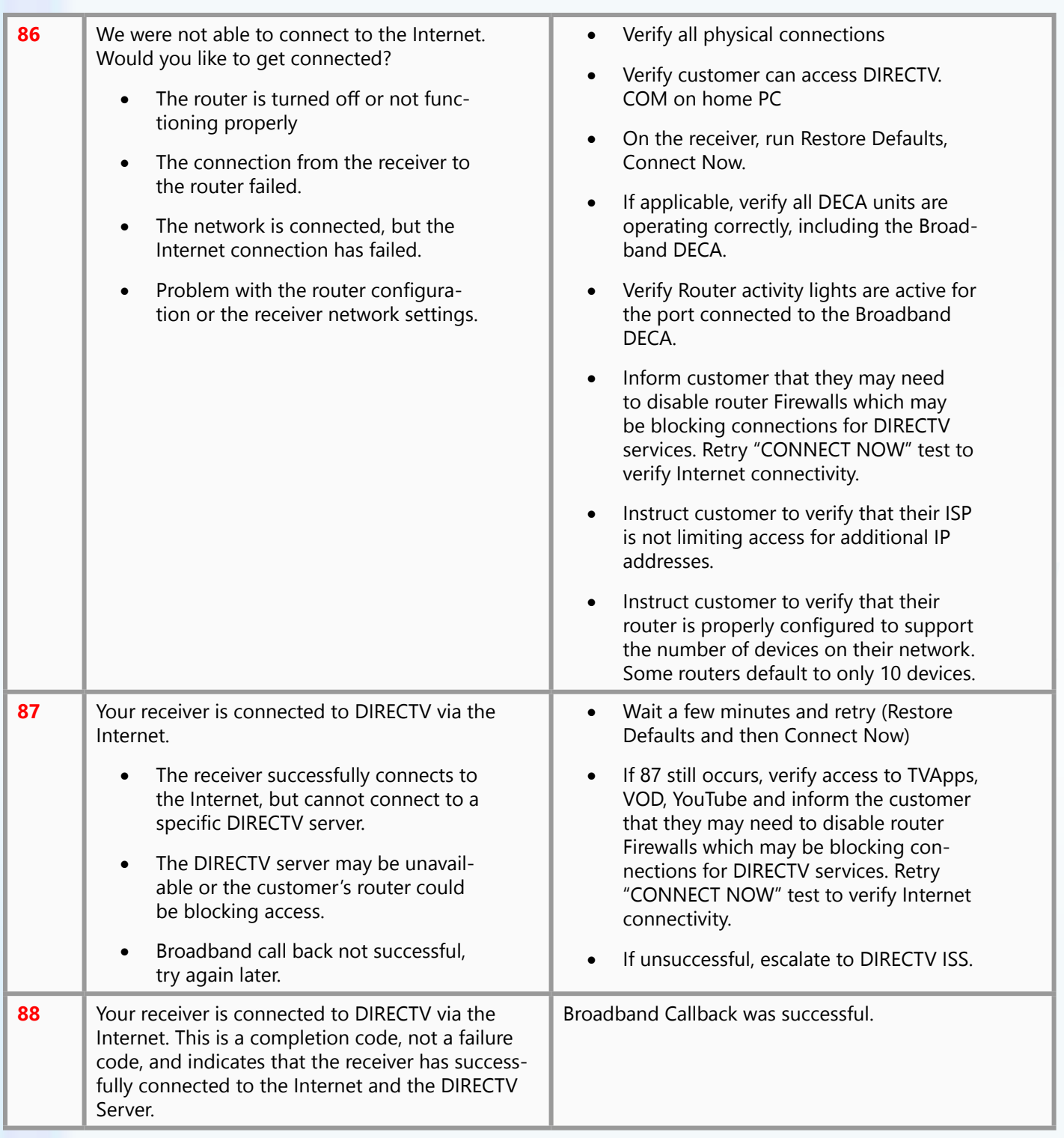

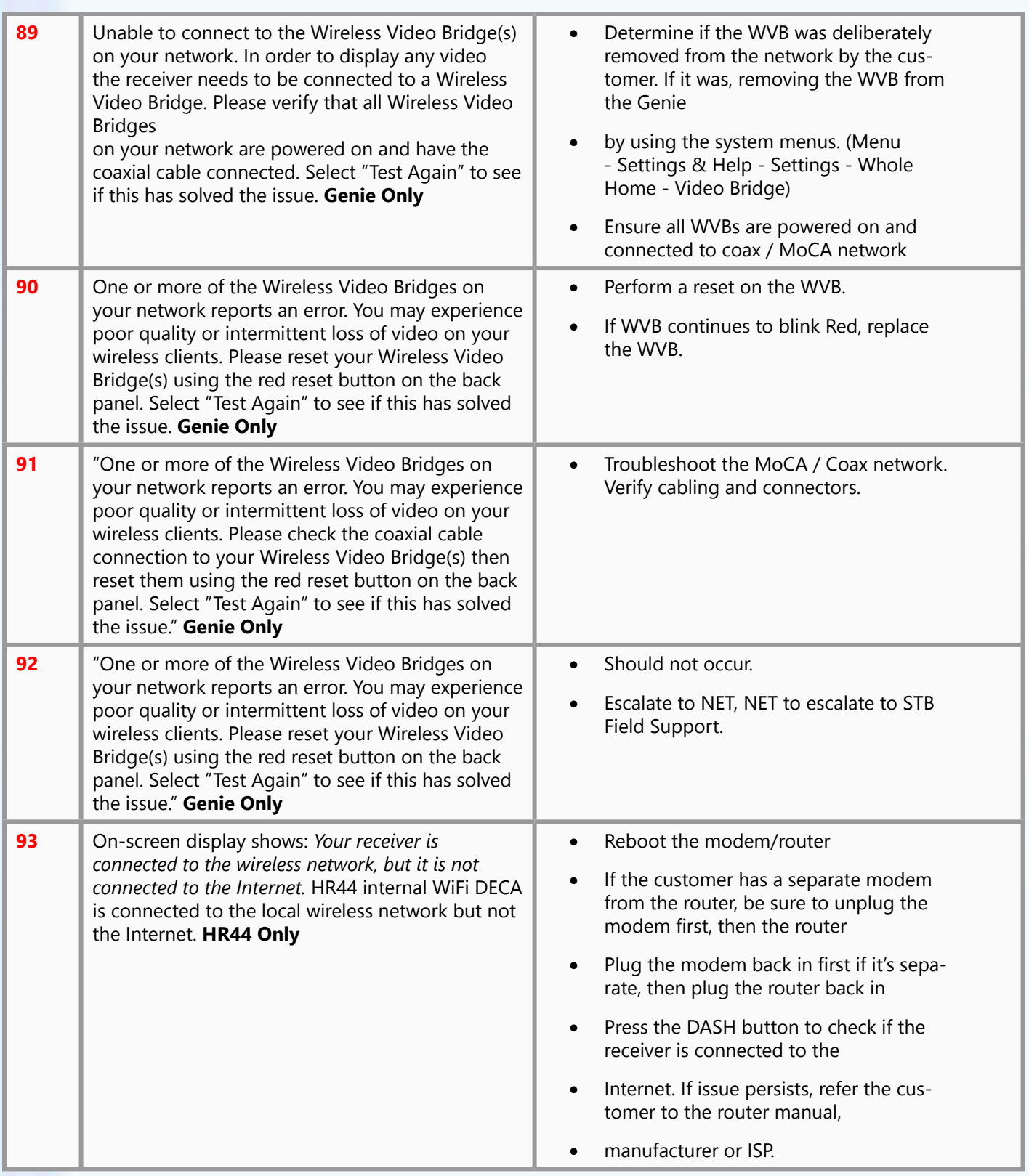

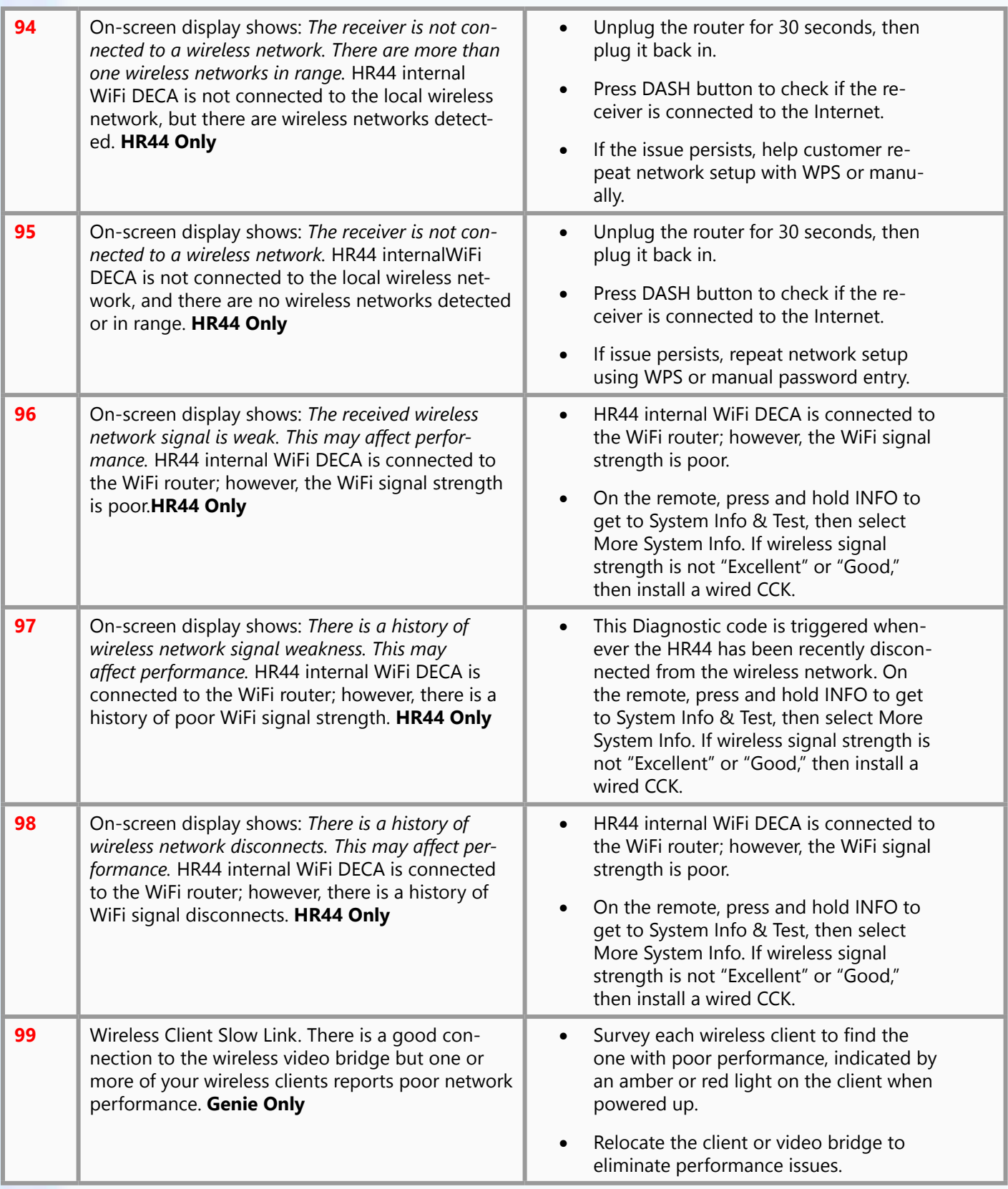

#### *Additional text on the codes listed above.*

## **Codes 10, 11 – Receiver error detected.**

Overview: A problem with your receiver was detected.

Troubleshooting:

Both of these indicate receiver errors that are not recoverable in the field so the box must be replaced. Code 10 indicates a RID related error while 11 indicates the tuner hardware can not be accessed. The presence of error 11 may also result in a box stuck in step 1 of 2 at bootup. Not related to TV Apps (11)

**Code 12 – Receiver error detected.**

Overview: A problem with your receiver was detected.

#### Troubleshooting:

This indicates no signal on the network tuner in MPEG4 boxes. This tuner is DC blocked and slaved to the primary tuner and is used for guide and conditional access data. If the primary tuner shows good signal strength with this error present then the box should be replaced.

#### **Code 13 – Receiver error detected.**

Overview: A problem was detected reading your access card. Please check to see that the card is inserted correctly and rerun the test.

Troubleshooting:

This is often associated with a 761 / 762 OSD. It can be a card inserted incorrectly, a faulty card reader in the receiver or a faulty CAM card. Reposition the card and swap between boxes to isolate the cause. Note that brown discoloration of the CAM card on top does not indicate a failed or about to fail CAM card.

#### **Codes 14, 15, 21– Internal Storage Error Detected.**

Overview:

A problem was detected reading your internal storage device. This may be a simple initialization error or a critical fault. Please reboot the box now. That may fix the problem

#### Troubleshooting:

Code 14 indicates trouble communicating with the hard disk drive while 15 indicates the drive is accessible but does not pass integrity tests. For 14, reboot the box and see if the problems continue. For 15 replace the box. Generally boxes showing a code 14 will soon begin showing code 15. These issues may also lead to a code 21 at bootup. Normally they all indicate the receiver should be replaced.

#### **Code 20 - General ODU Error.**

#### Overview:

A problem with your ODU has been detected.

Troubleshooting:

This is a general error and is usually accompanied by more specific errors which point to specific troubleshooting steps.

#### **Code 24 (HR23-700 only)**

#### Overview:

Diagnostic code 24 detects a hardware failure in the HR23-700. This test and error code can appear at boot up and is periodically run in the background. When the background test detects a problem, the receiver will reboot and display this message. OSD Text: "A fatal error has occurred."

#### Troubleshooting:

Unplug your receiver immediately and call 1-800-531-5000 to order a replacement receiver reporting the diagnostic code displayed.

You will need to replace the HR23-700 receiver.

- The receiver is inoperable, and the customer should unplug the receiver.
- The HR23-700 should be replaced If the message says " A problem with your receiver has been detected"
- The customer can select CONTINUE while they wait for the replacement receiver
- If the receiver is not replaced, then it may eventually display the "Fatal Error" message.

#### **Code 25 (H21-25 only)**

This error code can appear upon boot up if H2x flash memory corruption is detected. The following settings will be lost:

- • Autotunes and Autotune History
- **SWDL History**
- Purchase History
- Search History and Find by History Network Settings
- Favorites list and Quick Tune Stations
- Resolution setting for 1080p
- Whole-Home friendly names
- UI settings such as: scrolling effects; guide sort settings; network configuration
- Other non-customer affecting data (DMS Data, PMS Data, IVG Data, SHEF Data)

OSD Text: "A problem has been detected. Your receiver will attempt to repair it now. This will cause current user settings to be lost, but it should correct the problem and restore normal operation. If this condition persists, please call Customer Service.

### **Codes 40, 41, 42, 43 – ODU Alignment Problem/Signal Distribution Problem**

The ODU may need a pointing adjustment that might be causing searching for satellite signal issues. Check for trees or leaves are blocking the satellite signal to the ODU or if there may be snow or ice on the dish. If it is raining or snowing, please repeat the system test when the weather clears.

- $\overline{a}$  40 Non-SWiM. Fails basic  $+13/+18$  ODU test for signal.
- 41 SWiM only, tuners locked but missing guide data.
- $42 -$  Non-SWiM, tuners locked but missing quide data.
- • 43 Signal levels more than 5 points below IV levels. This can be level issue with tuner 1, tuner 2

#### Troubleshooting:

Verify all satellite positions that the STB is supporting using the signal meter screen to verify transponder signal levels. Check for BBC's on non SWM installs connected to the Hx and HRxx products. Verify cabling from the ODU to the STB. Check for crimped or frayed cables, splitters, barrels and wall plates that may need replacement. Using a Super Buddy or an AIM meter to verify:

Typical measurements:

(Signal)Power levels- -approx. -30's to -40's dbm

ES/NO (AIM) C/N (Super Buddy) - greater than 10db for KA/KU

LNB offset-  $+$  or  $-$  5 MHz

If levels are below spec check the alignment of the ODU.

#### **Code 44 – Second Tuner Connection Problem**

Overview:

Your receiver might be incorrectly configured or incorrectly connected to tuner 2.

This is an IV test similar to the test for error 43.

Troubleshooting:

If non-SWiM ODU, verify 2 cables are present and connected. If present, follow troubleshooting steps for 40, 41, 42, 43. If not present, correct or go to the system setup and set the box for single tuner. Note that an IV waiver may be required.

#### **Codes 45, 46 – Critical Satellite Data not Received**

Overview:

- 45 Your receiver restarted at time/date because critical data could not be acquired from the satellite for 12 hours.
- 46 Your receiver has not acquired critical data from the satellite for the past hour.

### Troubleshooting:

Both of these codes result from lack of guide data updates and are related to 920 OSDs, code 43s and the guide displaying 'to be announced'. They can also be associated with the conditions that result in code 82 or 83. The box will track this lack of guide data updates and generate a code 46 after an hour and reboot the box after 12 hours which forces the box to reacquire guide data at which point a code 25 will be displayed. Troubleshoot as with codes 40-43. Low signal levels, misconfigured ODU types or LOS issues can result in these errors.

### **Codes 47, 48, 79 – Whole Home DVR (MRV) network diagnostics (Hx24 capable only)**

Overview:

These diagnostic codes are only valid for Hx24 IRDs and indicate possible issues with the installation (cabling, connectors, splitters, green-label, DECA's, BSF…).

- 47 will be reported if the network bandwidth is sufficient to meet DIRECTV specifications whichpoints to a likely problem with the coax cables, splitters, or fittings.
- 48 will be reported if the MRV network bandwidth is being degraded due to excessive interference, as opposed to signal attenuation which points to a likely problem with poor quality coax (scrapped together RG 59), diplexed off air signals, mixed in signals into the same coax distribution from a different provider such as cable TV or MATV.
- 79 will be reported if unexpected MRV network drops have been observed by this STB. These network drops may be due to intermittent interference and may not be present at the time of test execution. For instance if troubleshooting for 47 or 48, you may see a 79 code reported. When the 47 or 48 are resolved the 79 code may still be reported but can be ignored. If 47 or 48 were not reported and only a 79, further troubleshooting is required.

#### Troubleshooting:

Error codes 47 & 48 will be populated with the [FRIENDLYNAME] and/or [ROUTER-'MAC Address'] for as many IRDs with bad connections to the network. Start troubleshooting for the first IRD listed on error codes 47 & 48 and rerun system test. In troubleshooting the MRV network, verify the following:

- Green label components
- BSF not used when required on STB's or LNB
- • Cabling
- Connectors (including barrel and wall), excessive use of connectors creates attenuation and degrades the MRV network.
- Verify there is nothing diplexed onto the coax no off-air antenna, and no CATV or MATV
- Splitters: every unused output has a 75-ohm terminator (All unused ports, including the SWiM power supply, must be terminated)
- DECA's not used when required
- DECA's used on H24/HR24
- Ethernet cables connected directly to the back of the STB Ethernet port. A DECA BB must be installed to connect the MRV network to the internet.
- These must be visually verified.

#### **Codes 49, 50, 51 – SWiM registration related errors.**

Overview:

- • 49 Unable to register primary tuner.
- 50 Unable to register secondary tuner. (Associated with 771B OSD).
- 51 Receiver is configured for SWiM but cannot detect SWiM. (Associated with 771A OSD).

#### Troubleshooting:

These are all related to SWiM registration processes. The SWiM 2.3 MHz control channel is shared by all boxes on the SWiM network. If the channel is not present or not present and the receiver is configured for a SWiM network, code 51 will be displayed. If the receiver has been working on a SWiM network and there is a loss of the control channel, the 771A OSD will display. If the receiver is properly communicating on the control channel but the SWiM indicates no channels are available for registration, code 49 is displayed. The SWiM is fully over subscribed. If only one channel is available and the receiver is a DVR, error 50 is displayed.

For code 51, look for a faulty SWiM, power inserter, power inserter on a switched electrical outlet or anything inline that will not pass or attenuates the 2.3 MHz control channel. These can often be non-DIRECTV approved splitters added by the customer or long cable runs. These issues can often be intermittent. An accidently attached b-band converter can also result in a loss of SWiM communications.

For codes 49 and 50, it is simply an oversubscribed issue. Each DVR takes 2 channels and non-DVR takes a single channel. The only workaround other than expanding the SWiM system is for code 50 which is to put the receiver in single tuner mode via guided setup. This will normally require an IV waiver.

### **Code 54- General MoCA Test Error**

Error in the Genie's built-in network adapter or poor quality on the line at 475MHz-625MHz. Corresponds to a yellow light on a DECA or wireless video bridge. Most likely causes are excessively long cable runs, corroded barrels or connectors, or use of unapproved materials.

1. Ensure that networking to all wired clients or Wireless Video Bridge involves coax. For DIRECTV Ready clients, a coax run from the SWiM splitter should be connected to a broadband DECA, which should be connected to the DIRECTV Ready TV. 2. Restart the Genie server.

### **Code 70 - Cannot Detect Home Network**

Overview:

Your receiver is configured to work with a home network but the network was not detected. Please check the network cabling and equipment. Select "Test Again" to see if this has solved the issue. Communication problem between receiver and home network or router.

### **Code 71 – Cannot Detect Internet.**

Overview:

Your receiver detects the presence of a home network, however it can not access the Internet. If your network does have a broadband connection present, this may be due to the receiver not obtaining a DNS entry during DHCP negotiation with your home network.

Troubleshooting:

Terms:

Home network = Customers router or ISP modem.

DNS = Domain Name System. It translates domain names into an IP address that can be used by the DIRECTV receiver or computer.

DHCP = Dynamic Host Configuration Protocol. It gets parameters needed to operate in an IP network.

Restore Network Defaults. It doesn't restore entire receiver settings - only resets the network settings for Internet communication:

After receiver resets to network defaults: Select "Connect Now."

Select "Test Connection" to make sure your receiver can connect to your network and the Internet.

#### **Code 75– External Storage Error Detected.**

Overview:

A problem was detected reading your external storage device. Please unplug or remove your external storage device, reboot your receiver and rerun the test

#### Troubleshooting:

This test is equivalent to the tests performed for error 14/15 when using internal storage. The customer may wish to reboot the external storage device and when up and running, reboot the receiver. If the external device still does not function it should be replaced. The receiver will revert to it's internal storage once rebooted without the external device connected. Replacing receivers does not resolve this issue; it's normally due to a failed external drive.

### **Codes 72, 73, 76 - Cannot Detect Phone Dial Tone**

Overview:

Your receiver is not connected to a phone line.

- 72 The receiver is connected to the Internet but no dial tone is detected.
- 73 The receiver was previously configured for a network but the Internet and the dial tone is not
- • 76 The receiver is not networked and no dial tone is detected.

#### Troubleshooting:

This is a basic dial tone test. Check for a poor phone line connector and that the phone line is plugged into the correct jack. Test the phone line on a spare non-powered phone. Access the hidden menu using the menu and right arrow and run the modem test. Note that if a 72 is displayed this should only impact caller ID since PPV details are reported through the Internet.

### **Codes 82, 83 – Satellite Dish Configuration Issue.**

Overview:

Your receiver is configured for the incorrect satellite dish.

T

roubleshooting:

These tests check for valid guide data on the proper transponders and only run on non-SWiM installations. Code 82 indicates the receiver is set for a SL-5 ODU, when a SL-3 ODU is actually present. Code 83 indicates the opposite condition. Reconfigure the receiver for the proper LNB type. This issue can often be associated with the 920 OSD and missing channel remaps for the 7xx-1 HD sports programming.

### **Codes 89-92 - Wireless Video Bridge Configuration Issue.**

Overview: Your wireless video bridge is not communicating properly.

Troubleshooting:

Generally rebooting the WVB and examining the cable connection should resolve these issues.

### **Codes 93-99 - HR44 Wireless Networking Issue**

Overview:

HR44 Genie DVRs are equipped with internal wireless adapters that are designed to connect to the user's home wireless network. These codes help identify the source of the issue and suggest a course of action, which often includes resetting the customer's wireless adapter.

### **These codes will appear as on-screen messages while you are viewing.**

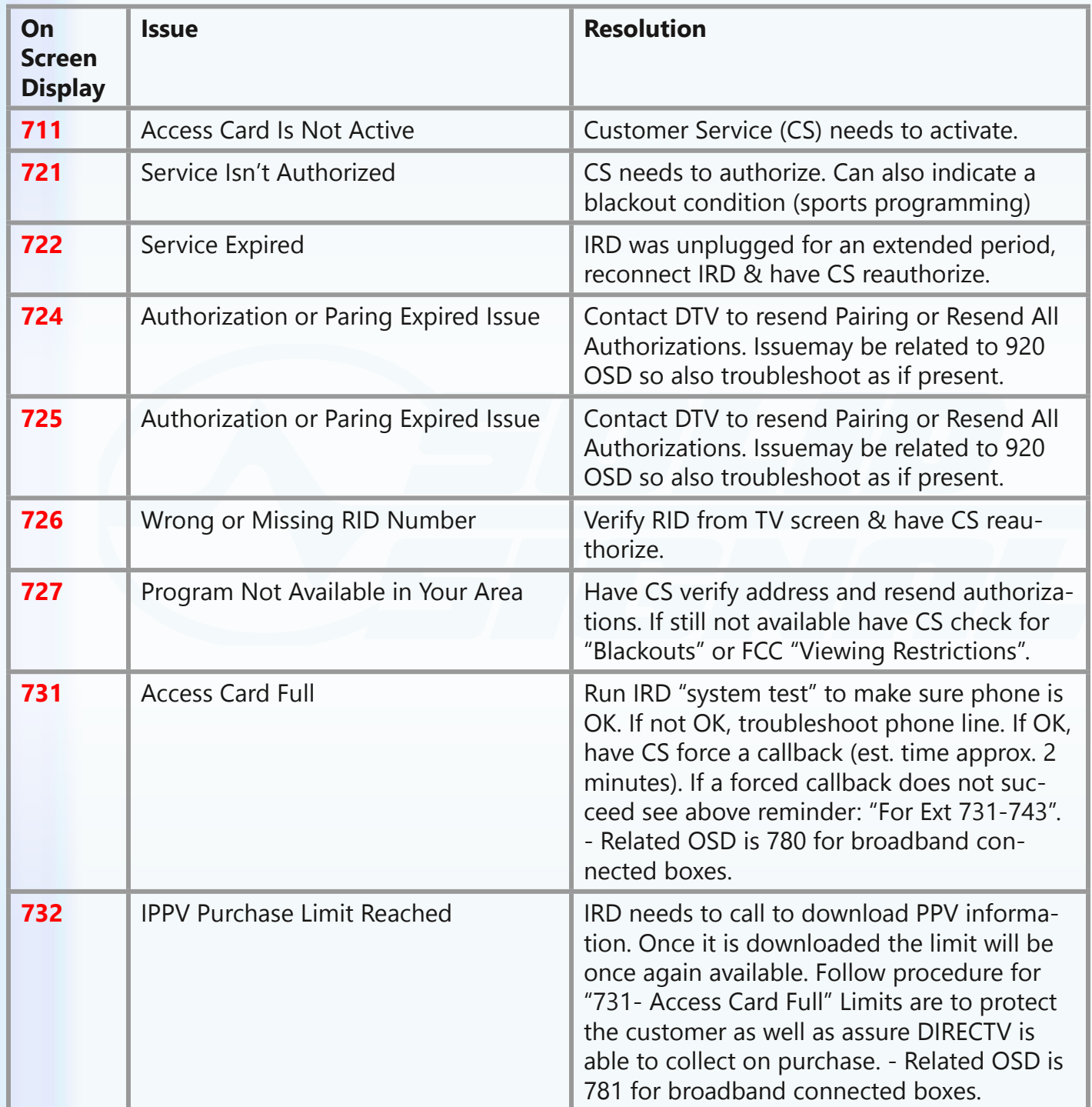

# **THREE DIGIT CODES**

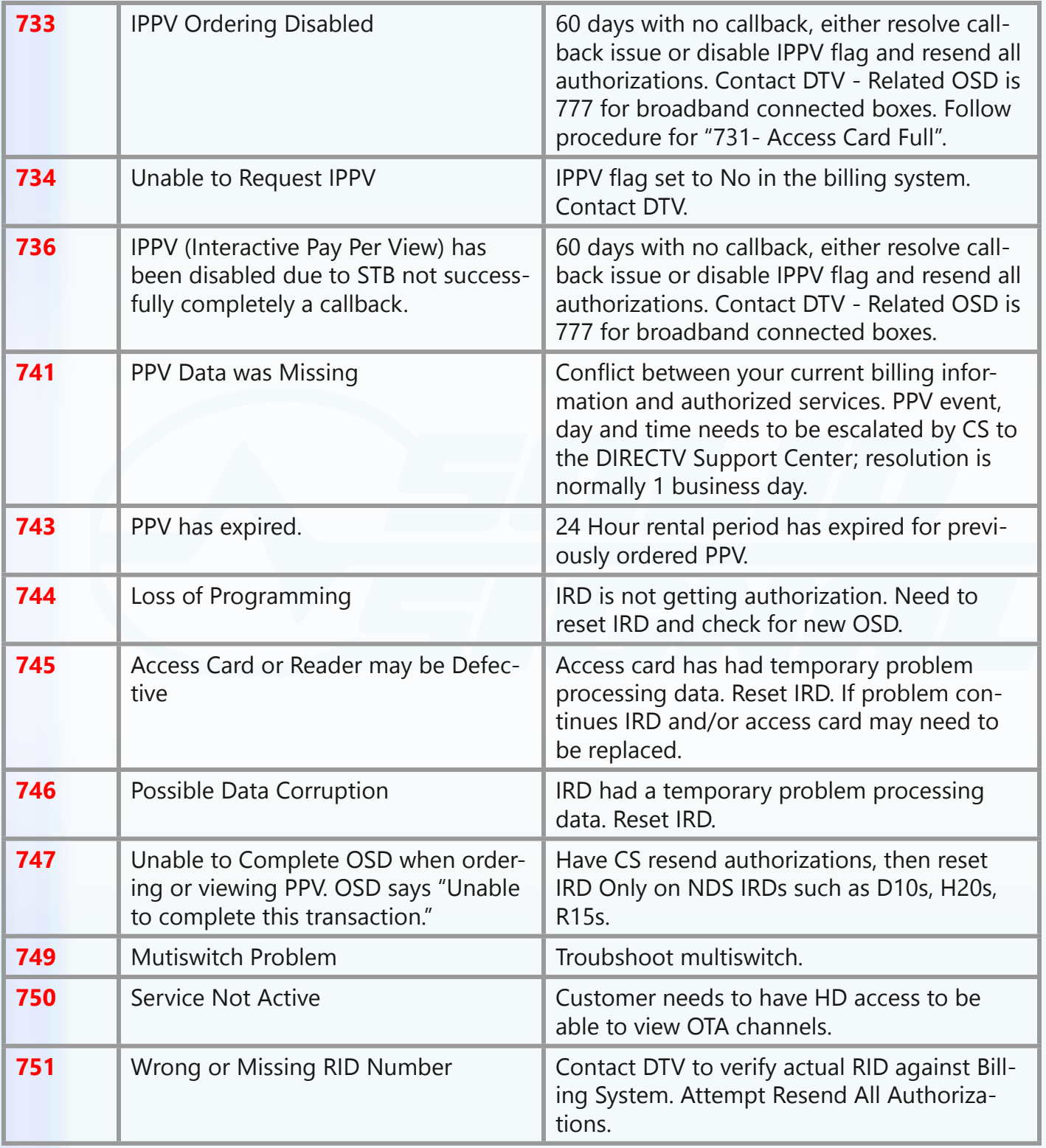

# **THREE DIGIT CODES**

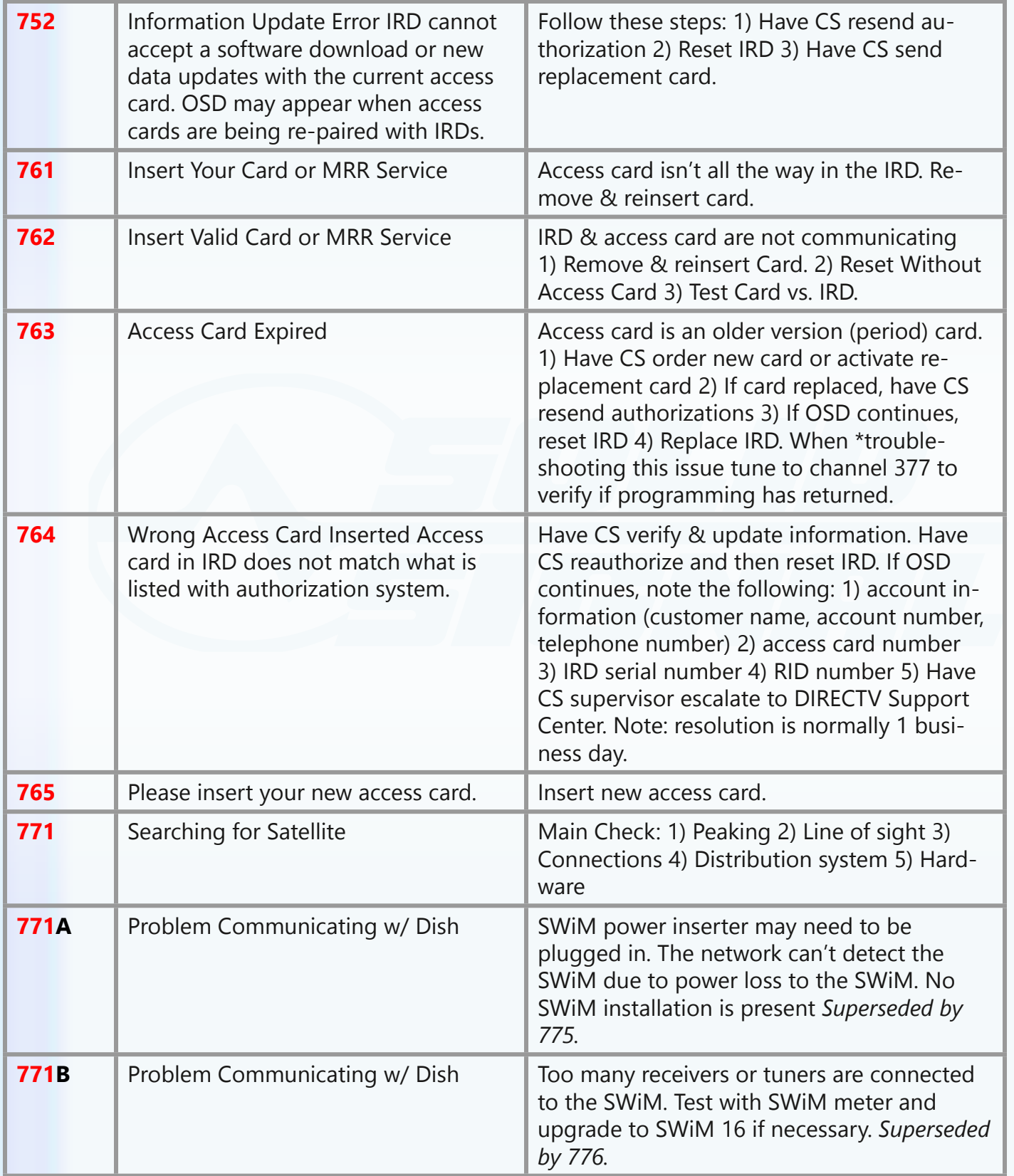

# **THREE DIGIT CODES**

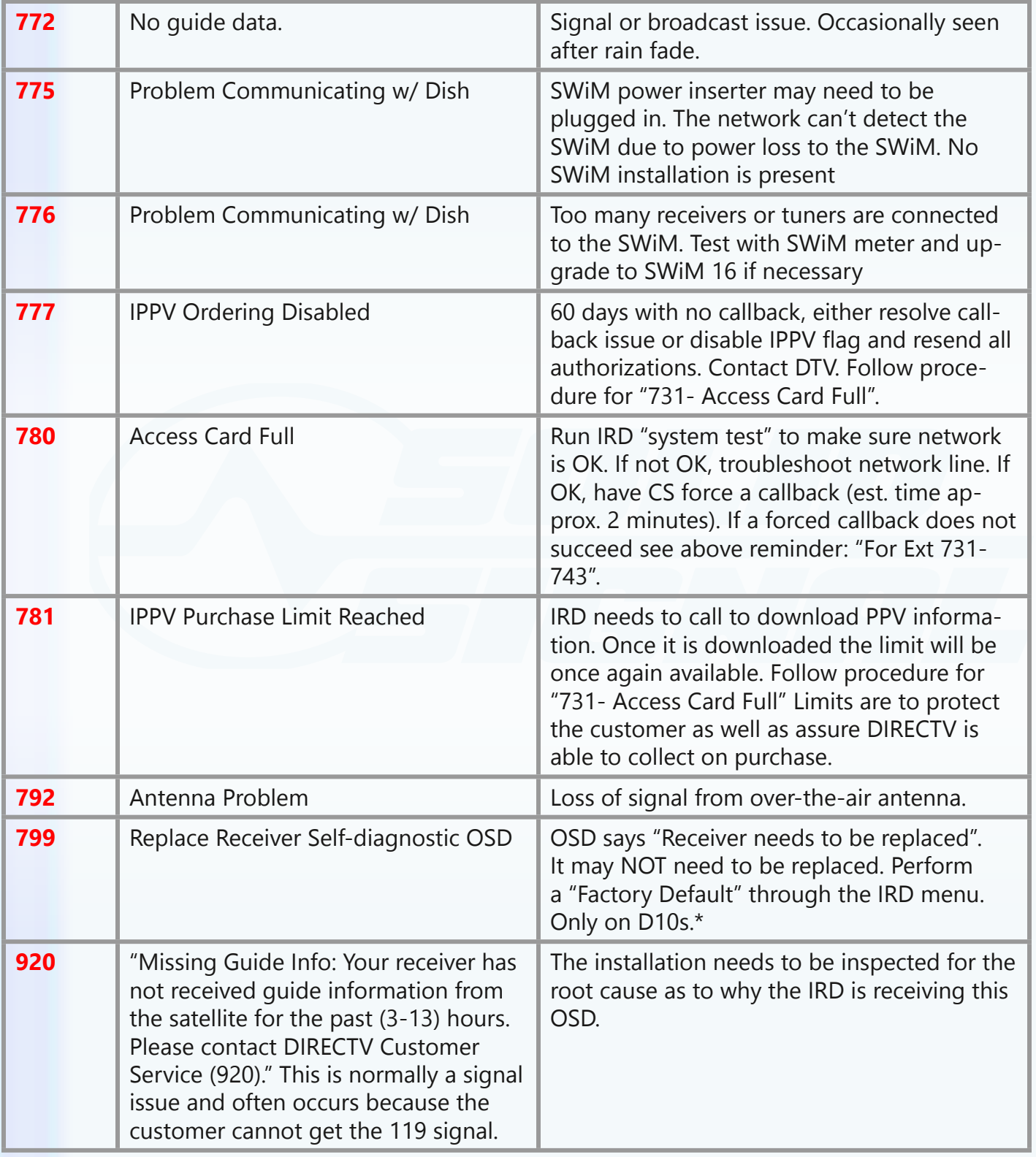

**SolidSignal.com** is your source for DIRECTV equipment, supplies, and support. We have over 10 years' experience in installing and supporting satellite equipment. Our technical staff is ready to answer all your questions!

**visit SOLIDSIGNAL.[COM](http://www.solidsignal.com)  for the best selection of equipment and supplies for the high-end installer or do-it-yourselfer!**

**FORUMS.SOLIDSIGNAL.COM is your source for 24-h[our support!](http://forums.solidsignal.com/forum.php)**

**[BLOG.SOLIDSIGNAL.COM](http://blog.solidsignal.com) is your information destinati[on](http://www.blog.solidsignal.com)  for news, reviews, and tips!**

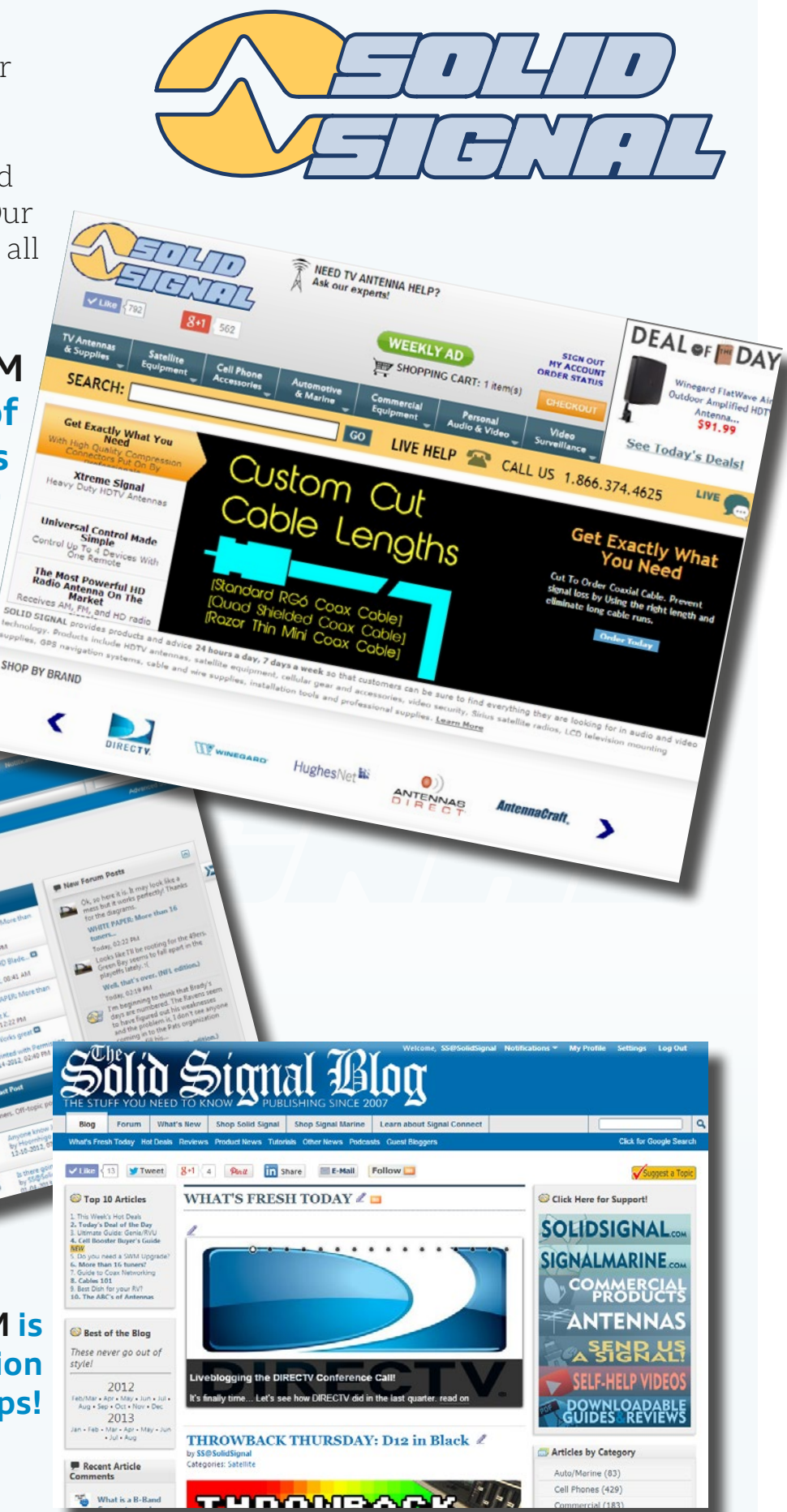

 *©2014, [SolidSignal.com](http://www.solidsignal.com) Reproduction is permitted provided copyright information is intact.*